# **FR20/30 SERIES DSU-FR20/30 EMULATOR MB2197-01 HARDWARE MANUAL**

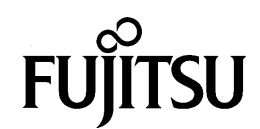

# **FR20/30 SERIES DSU-FR20/30 EMULATOR MB2197-01 HARDWARE MANUAL**

**FUJITSU LIMITED**

### **PREFACE**

#### ■ Using the Emulation Pod Safely

This manual contains important information regarding the safe use of the MB2197-01 Emurator.

Be sure to read this manual before using the MB2197-01 Emurator and use emulator only as described in this manual.

Read "Safety Warnings" at the beginning of this manual and make a careful safety check before using the emurator.

Store this manual in a convenient place so that you can refer to it at any time while you are using the emurator.

#### ■ **Purpose of This Manual and Intended Audience**

The MB2197-01 Emurator is a development support tool for developing and evaluating application products that use the FR20/30 series of microcontrollers.

This manual explains how to handle and connect the MB2197-01 Emurator. It is intended for engineers who use the MB2197-01 Emurator (hereafter "DSU-FR20/30 Emurator") to develop application products that use the FR20/30 series devices.

#### ■ **Product Environment**

The DSU-FR20/30 Emurator operates properly at a temperature of 5  $\degree$ C to 40  $\degree$ C and a humidity of 30% to 80%. Do not use in high-temperature and high-humidity environments or in any environment where condensation will form.

Do not put heavy objects on the DSU-FR20/30 Emurator. Since the cabinet is made of plastic, it may break.

When power is turned on, keep the DSU-FR20/30 Emurator away from items that can shortcircuit or fire. Keep the DSU-FR20/30 Emurator on as level a surface as possible. Do not operate the DSU-FR20/30 Emurator in a location subject to severe vibration, dust, or explosive gases.

If the DSU-FR20/30 Emurator is not used in the correct environment as described above, injury to the user and nearby persons or damage to the DSU-FR20/30 Emurator or other property may result.

Packing materials used to ship the DSU-FR20/30 Emurator can be reused to transport the DSU-FR20/30 Emurator in the case of a failure. If possible, keep the packing materials.

Important warnings items are given on the following pages.

Before using the emulation pod, read each warning and make a safety check.

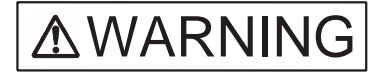

Indicates that improper use may cause death or severe injury.

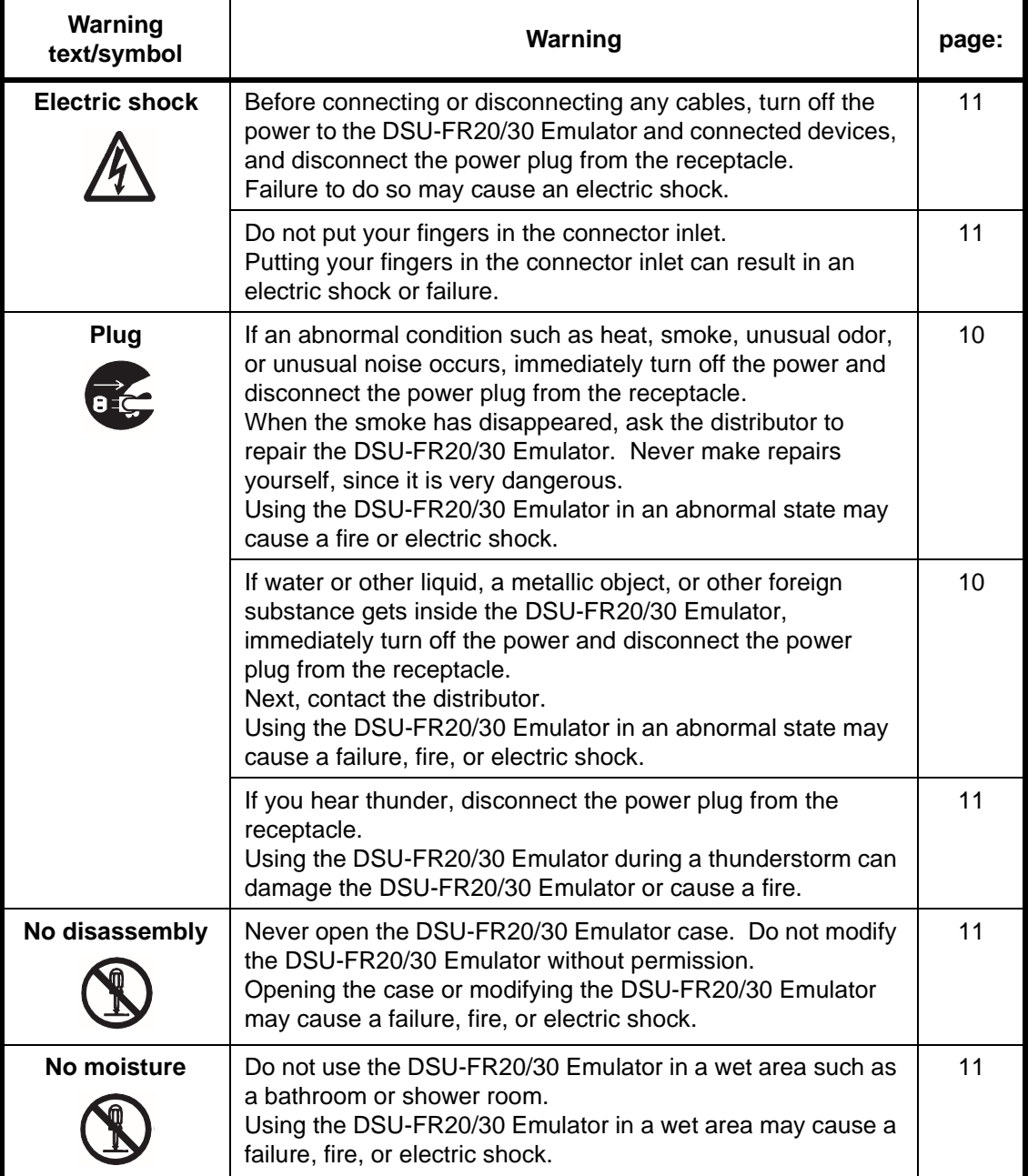

**AWARNING** 

Indicates that improper use may cause death or severe injury.

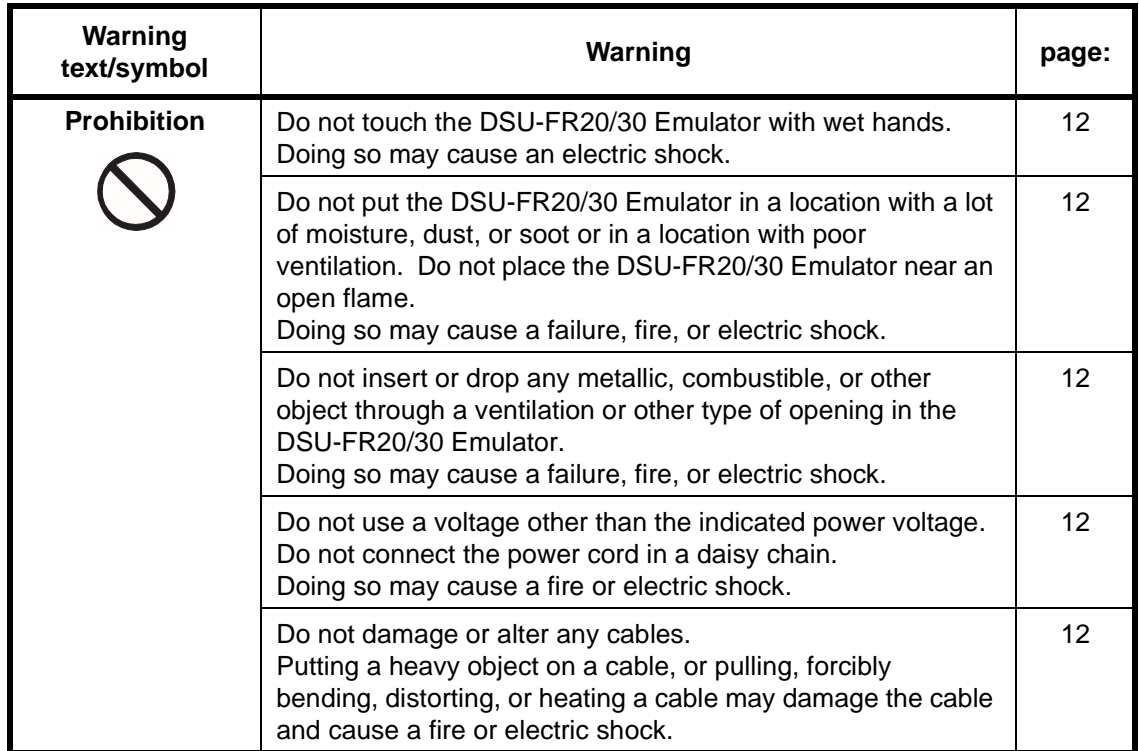

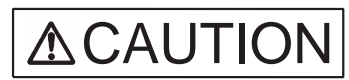

Indicates that improper use may cause minor or moderate injury, or may damage the emulation pod, connected equipment, data or other software resources, or other property.

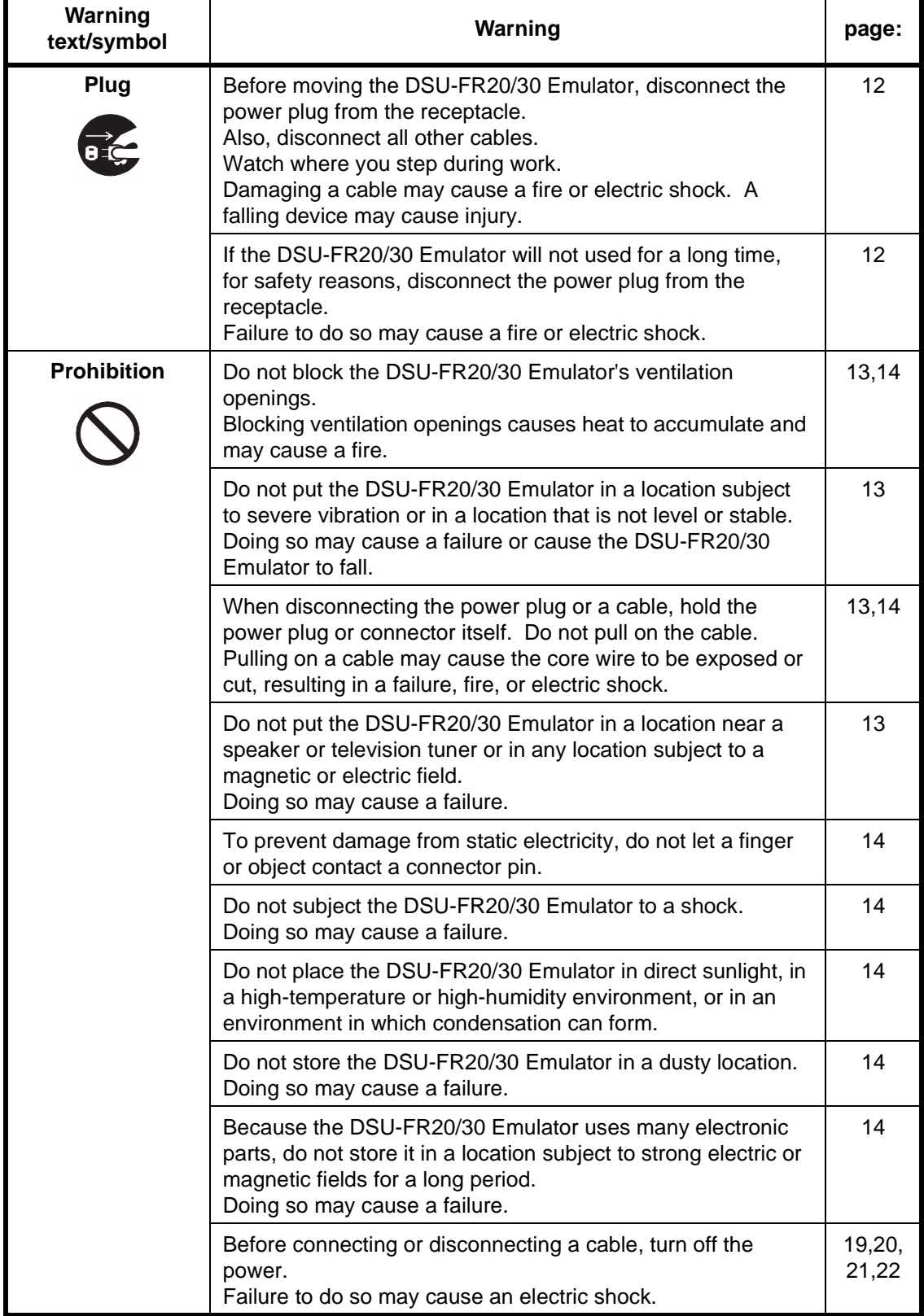

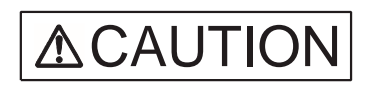

Indicates that improper use may cause minor or moderate injury, or may damage the emulation pod, connected equipment, data or other software resources, or other property.

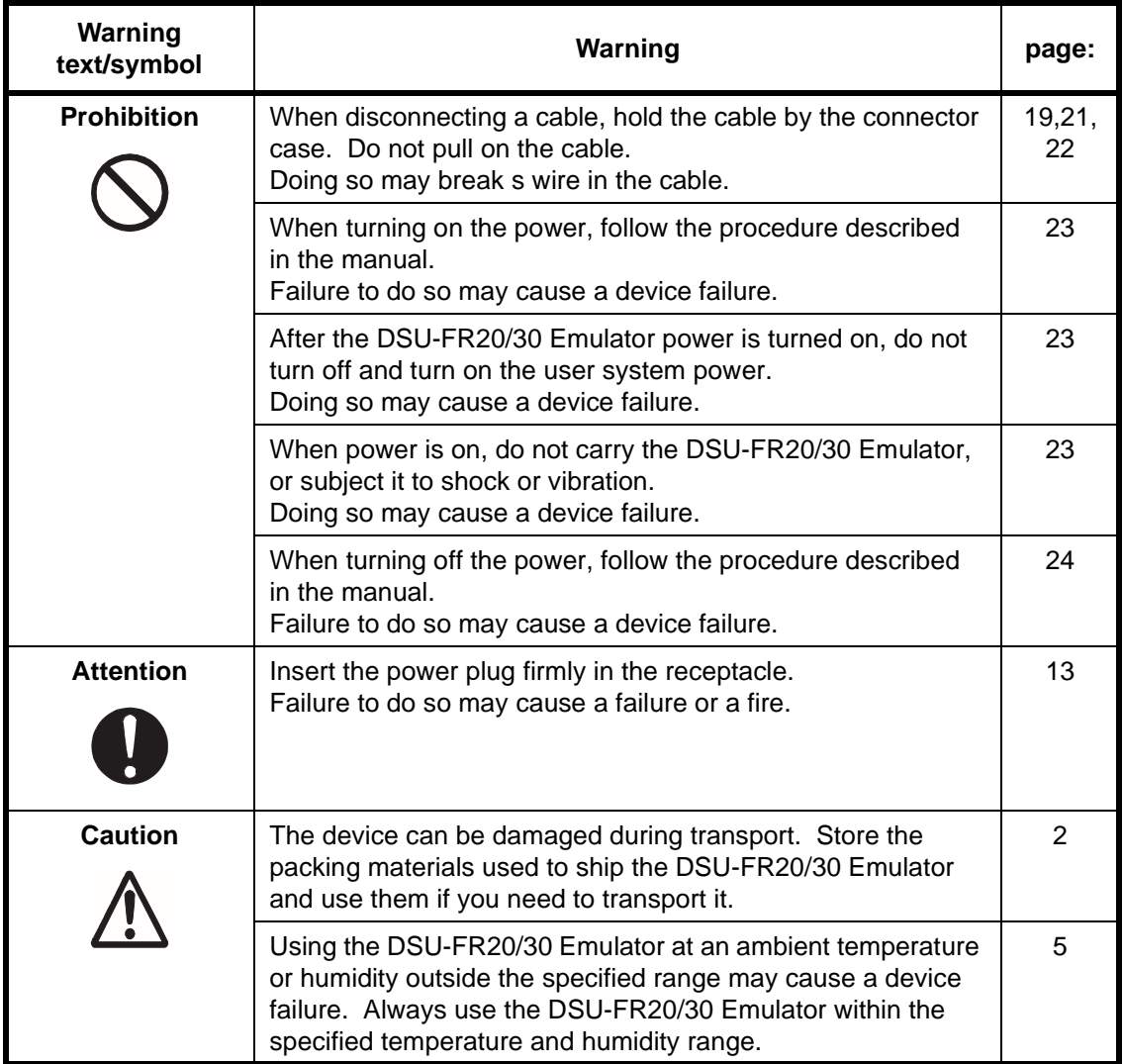

#### ■ **Organization of This Manual**

This manual consists of following two chapters.

Read the manual completely before using the DSU-FR20/30 Emulator.

#### **CHAPTER 1 PRODUCT HANDLING AND SPECIFICATIONS**

This chapter provides information on the handling of the DSU-FR20/30 Emulator, and describes its specifications. Read this chapter before using the emulator, and check your unit against the specifications.

#### **CHAPTER 2 CONNECTIONS**

This chapter explains how to connect the DSU-FR20/30 Emulator. It also describes poweron and power-off sequences.

Read this chapter before turning the power on.

In addition, the appendix provides specifications on the DSU cable, user interface connector, and user system emulator interface connectors.

#### ■ **Related Manuals**

Also refer to the following manuals:

- DSU-FR20/30 Emulator Debugger Manual
- DSU-FR20/30 Emulator Debugger Installation Manual
- 1. The contents of this document are subject to change without notice. Customers are advised to consult with FUJITSU sales representatives before ordering.
- 2. The information and circuit diagrams in this document are presented as examples of semiconductor device applications, and are not intended to be incorporated in devices for actual use. Also, FUJITSU is unable to assume responsibility for infringement of any patent rights or other rights of third parties arising from the use of this information or circuit diagrams.
- 3. The contents of this document may not be reproduced or copied without the permission of FUJITSU LIMITED.
- 4. FUJITSU semiconductor devices are intended for use in standard applications (computers, office automation and other office equipment, industrial, communications, and measurement equipment, personal or household devices, etc.).

#### **CAUTION:**

Customers considering the use of our products in special applications where failure or abnormal operation may directly affect human lives or cause physical injury or property damage, or where extremely high levels of reliability are demanded (such as aerospace systems, atomic energy controls, sea floor repeaters, vehicle operating controls, medical devices for life support, etc.) are requested to consult with FUJITSU sales representatives before such use. The company will not be responsible for damages arising from such use without prior approval.

- 5. Any semiconductor devices have an inherent chance of failure.You must protect against injury, damage or loss from such failures by incorporating safety design measures into your facility and equipment such as redundancy, fire protection, and prevention of over-current levels and other abnormal operating conditions.
- 6. If any products described in this document represent goods or technologies subject to certain restrictions on export under the Foreign Exchange and Foreign Trade Law of Japan, the prior authorization by Japanese government will be required for export of those products from Japan.

## **READING THIS MANUAL**

#### ■ **Page Layout**

Each section of this manual has a summary of the section below the section title. You will get an overview of the product by reading only the summaries.

Since the upper-level section title also appears in a lower-level section, you always know which upper-level section your current reading belongs to.

# **CONTENTS**

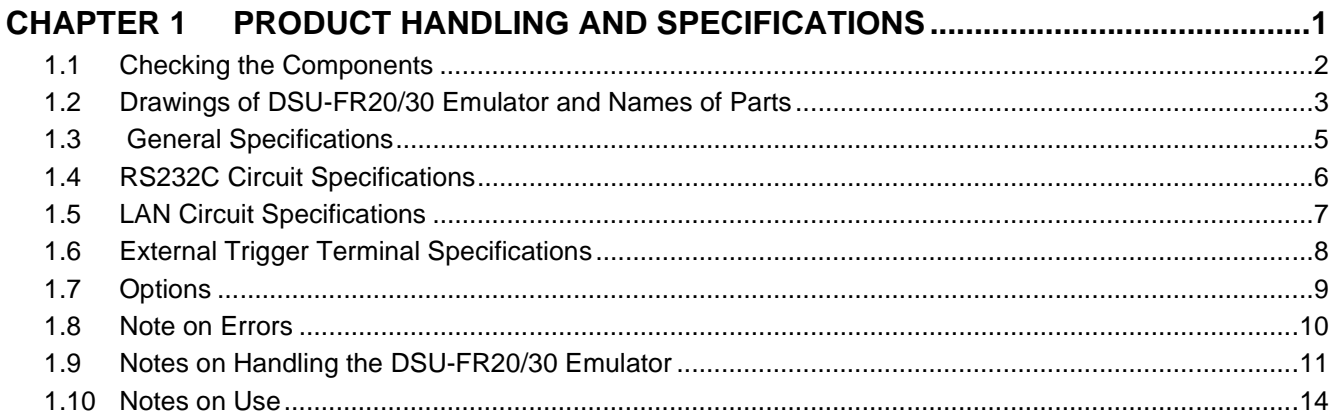

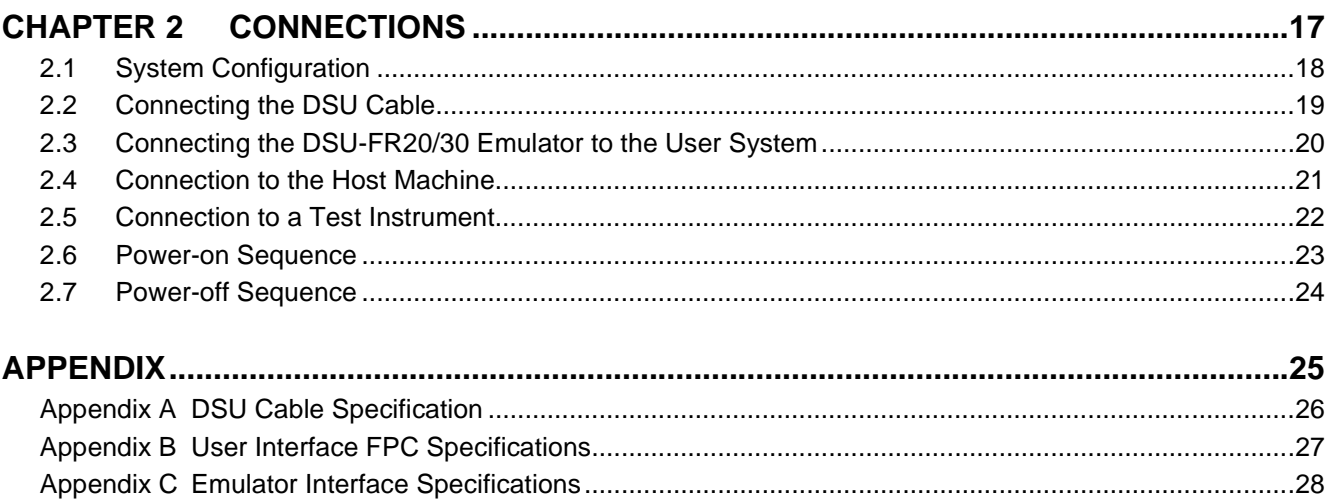

# **FIGURES**

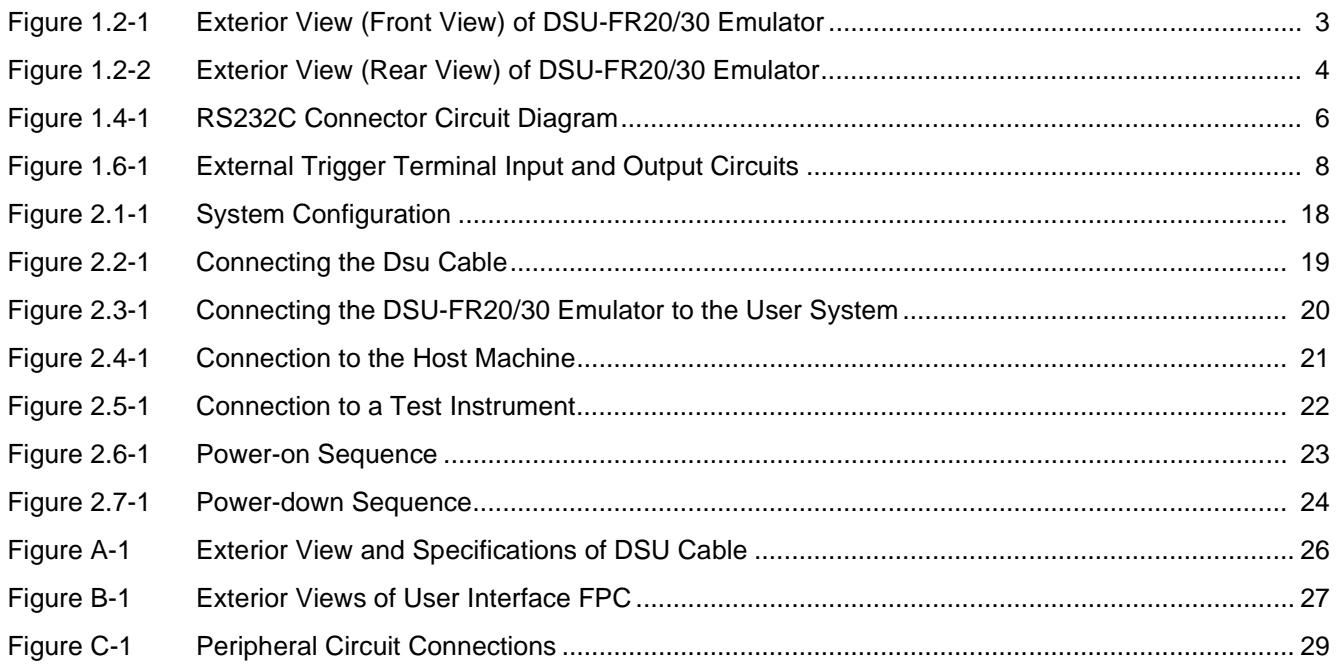

# **TABLES**

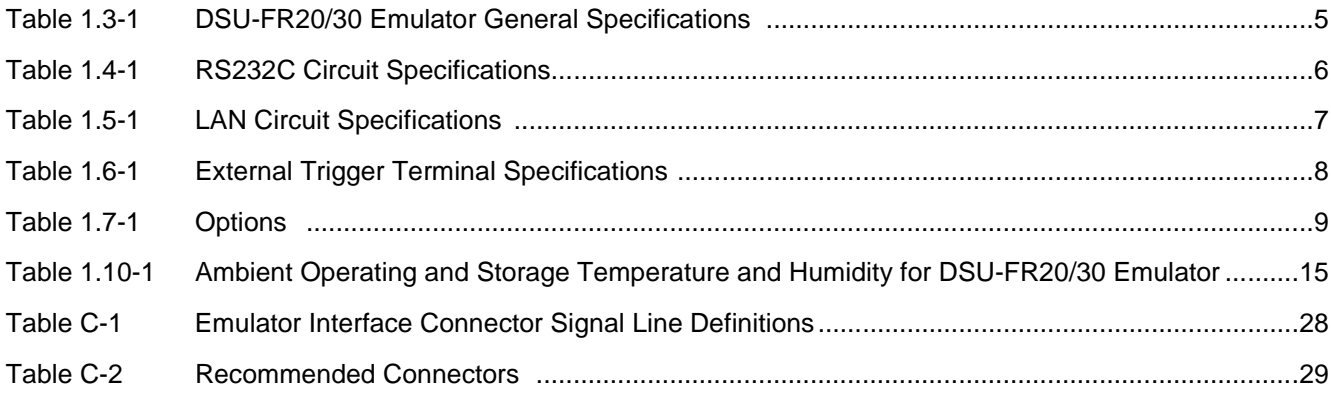

### <span id="page-14-0"></span>**CHAPTER 1 PRODUCT HANDLING AND SPECIFICATIONS**

**This chapter provides information on the handling of the DSU-FR20/30 Emulator, and describes its specifications. Read this chapter before using the emulator, and check your unit against the specifications.**

- 1.1 Checking the Components
- 1.2 Drawings of DSU-FR20/30 Emulator and Names of Parts
- 1.3 General Specifications
- 1.4 RS232C Circuit Specifications
- 1.5 LAN Circuit Specifications
- 1.6 External Trigger Terminal Specifications
- 1.7 Options
- 1.8 Note on Errors
- 1.9 Notes on Handling the DSU-FR20/30 Emulator
- 1.10 Notes on Use

### <span id="page-15-0"></span>**1.1 Checking the Components**

**Before using the DSU-FR20/30 Emulator, make sure that no component is missing.**

#### ■ **Checking the Components**

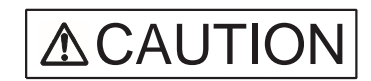

**Caution** The device can be damaged during transport. Store the packing materials used to ship the DSU-FR20/30 Emulator and use them if you need to transport it.

Before using the DSU-FR20/30 Emulator, check that the following component has been provided.

- DSU-FR20/30 Emulator Main Unit: 1
- AC power cord: 1
- FR20/30 DSU Cable: 1

### <span id="page-16-0"></span>**1.2 Drawings of DSU-FR20/30 Emulator and Names of Parts**

**This section gives the names of the DSU-FR20/30 Emulator parts. For information on connection and settings, refer to Chapter 2,** "**Connections**"**.**

#### ■ **Appearance and Part Names**

Figure 1.2-1 and Figure 1.2-2 shows views of the DSU-FR20/30 Emulator and names of parts of its various parts.

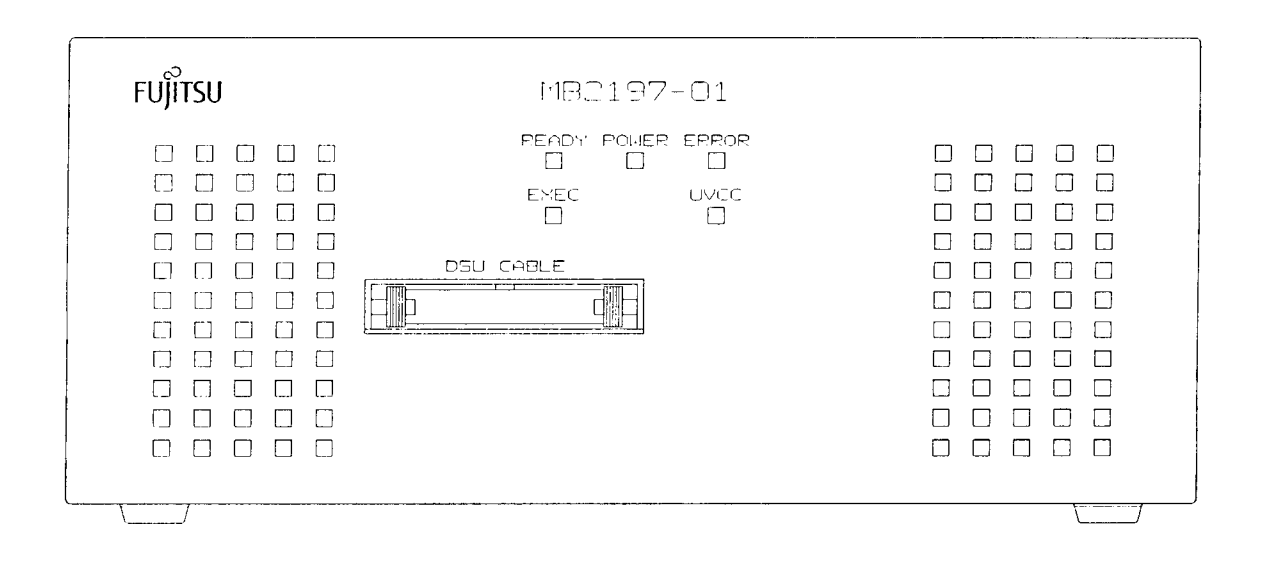

| <b>Name</b>                   | <b>Description</b>                                                                     |
|-------------------------------|----------------------------------------------------------------------------------------|
| <b>READY LED</b>              | Lights when the DSU-FR20/30 Emulator is ready to communicate with<br>the host machine. |
| <b>POWER LED</b>              | Lights when power is applied to the Emulator.                                          |
| <b>ERROR LED</b>              | Lights when a fault condition occurs.                                                  |
| <b>EXEC LED</b>               | Lights when the user program is executing.                                             |
| UVCC LED                      | Lights when user-supplied Vcc is applied.                                              |
| <b>DSU CABLE</b><br>Connector | Connector for DSU cable.                                                               |

**Figure 1.2-1 Exterior View (Front View) of DSU-FR20/30 Emulator**

<span id="page-17-0"></span>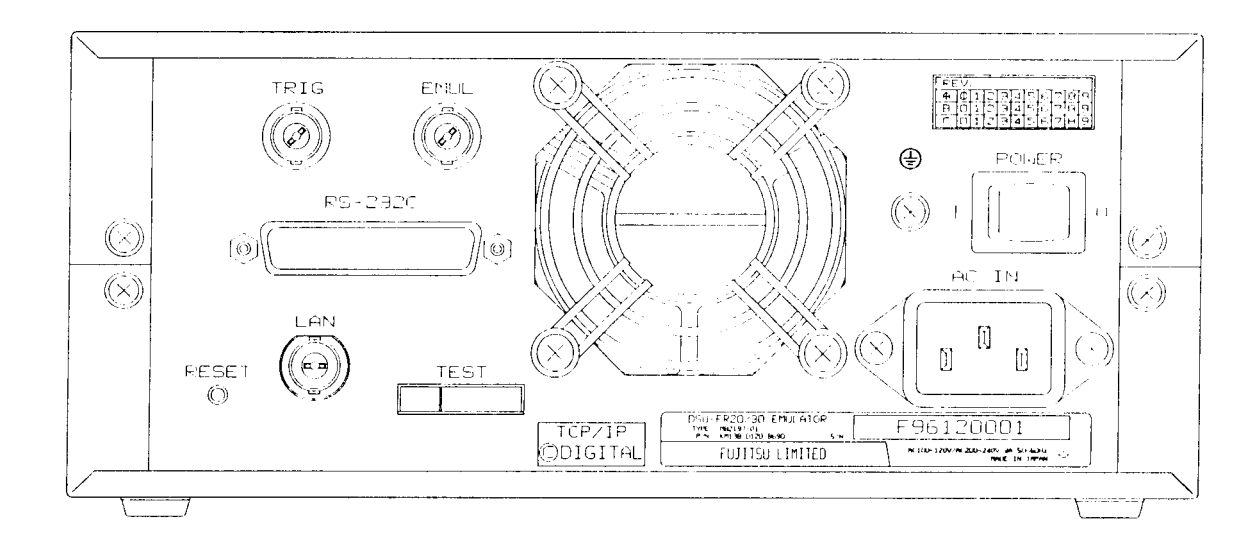

| name                  | description                                           |
|-----------------------|-------------------------------------------------------|
| Power Switch          | Switch for applying power to the DSU-FR20/30 Emulator |
| AC IN Connector       | Connector for AC power cord                           |
| <b>Blower Fan</b>     | Unit cooling fan.                                     |
| <b>TRIG Connector</b> | Trigger signal input connector                        |
| <b>EMUL Connector</b> | Output connector for "user program executing" signal  |
| RS232C Connector      | Connector for RS232C interface cable                  |
| <b>LAN Connector</b>  | Connector for LAN cable                               |
| <b>RESET Switch</b>   | System reset switch                                   |
| <b>TEST Terminal</b>  | For factory test only. May not be used.               |

**Figure 1.2-2 Exterior View (Rear View) of DSU-FR20/30 Emulator**

### <span id="page-18-0"></span>**1.3 General Specifications**

### **Table 1.3-1 lists the general specifications of the DSU-FR20/30 Emulator.**

■ General Specifications of the DSU-FR20/30 Emulator

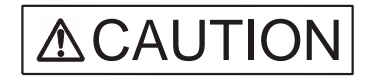

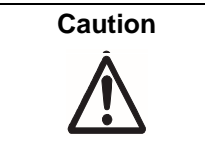

**Caution** Using the DSU-FR20/30 Emulator at an ambient temperature or humidity outside the specified range may cause a device failure. Always use the DSU-FR20/30 Emulator within the specified temperature and humidity range.

#### **Table 1.3-1 DSU-FR20/30 Emulator General Specifications**

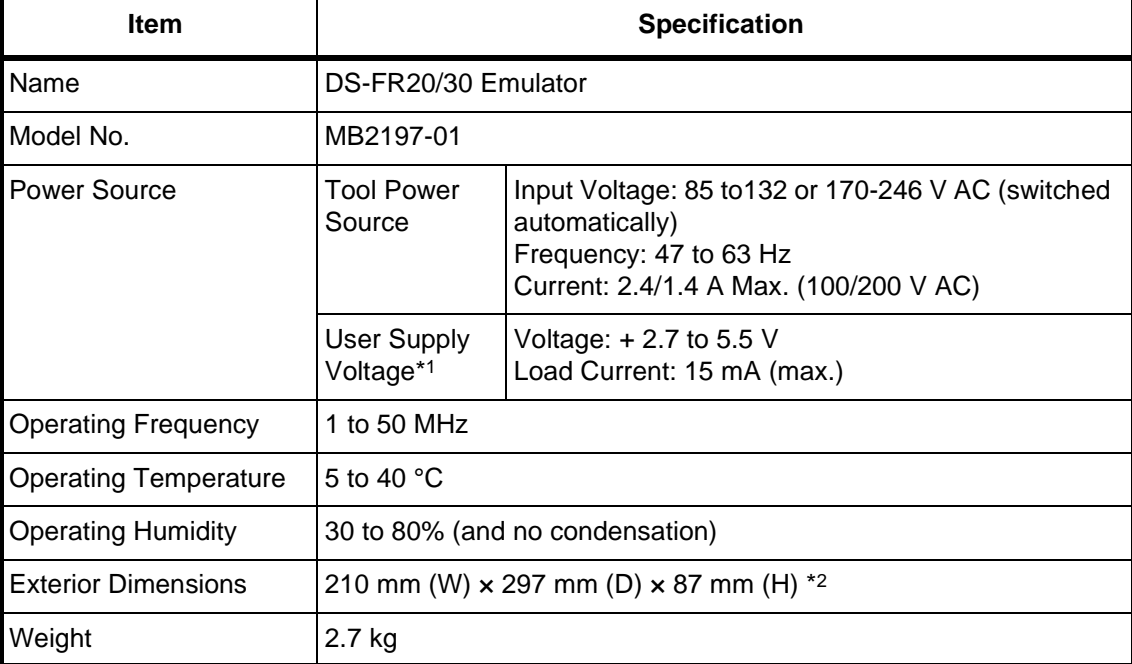

\*1 User supply voltage is supplied by the user system.

\*2 Excluding protrusions

### <span id="page-19-0"></span>**1.4 RS232C Circuit Specifications**

### **The DSU-FR20/30 Emulator has one RS232C interface.**

#### ■ **RS232C Circuit Specifications**

The RS232C circuit specifications are listed in Table 1.4-1, and the connector circuit connections are shown in Figure 1.4-1.

**Table 1.4-1 RS232C Circuit Specifications**

| Item               | <b>Description</b>       |
|--------------------|--------------------------|
| Signal definitions | DCE (same as modem).     |
| <b>Baud rates</b>  | 4800, 9600, or 19200 bps |
| Data bit-length    | 8 bits                   |
| Parity bits        | None                     |
| Stop bits          | 1 bit                    |
| X control          | <b>None</b>              |

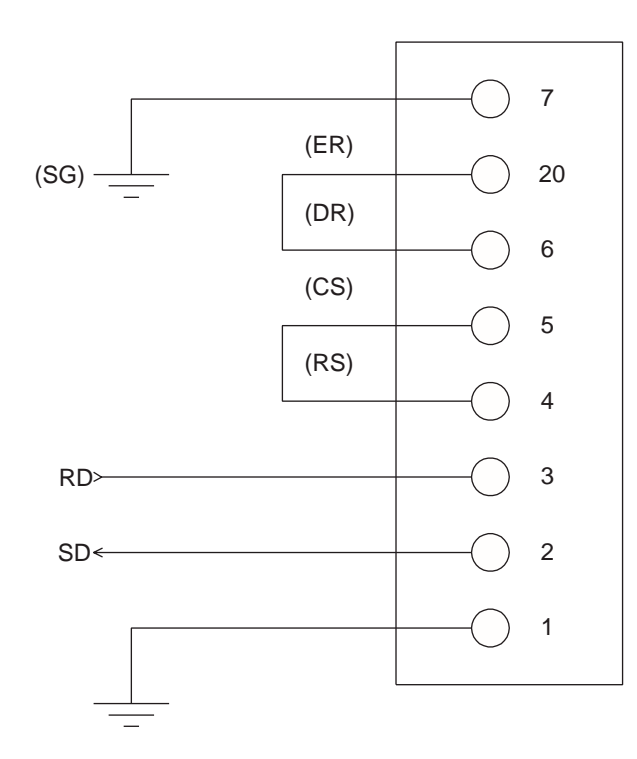

Note: The DSU-FR20/30 Emulator uses no signal lines other than those shown in the diagram.

**Figure 1.4-1 RS232C Connector Circuit Diagram**

### <span id="page-20-0"></span>**1.5 LAN Circuit Specifications**

### **One LAN circuit (10BASE2) is provided in the DSU- FR20/30 Emulator.**

#### ■ Lan circuit Specifications

The LAN circuit specifications are listed in Table 1.5-1.

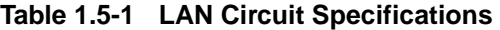

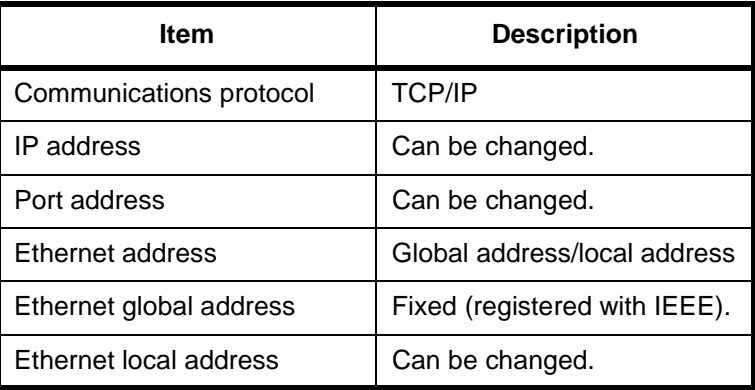

The IP address, port address, and Ethernet local address settings are made from the host machine via the RS232C interface. The settings are made by the LAN address write program supplied with the emulator debugger.

For more information on this, please refer to the emulator debugger installation manual.

### <span id="page-21-0"></span>**1.6 External Trigger Terminal Specifications**

**The DSU-FR20/30 Emulator has two "external trigger" terminals: the TRIG and EMUL connectors.**

#### ■ **External Trigger Terminal Specifications**

The external trigger terminal specifications are listed in Table 1.6-1, and the associated I/O circuits are shown in Figure 1.6-1.

**Table 1.6-1 External Trigger Terminal Specifications** 

| <b>Terminal</b> | Input/Output | <b>Description</b>                                                                                                    |
|-----------------|--------------|----------------------------------------------------------------------------------------------------|
| <b>TRIG</b>     | Input        | Input terminal for an external trigger signal used for break<br>control. Break is effected by taking this input HIGH. |
| <b>EMUL</b>     | Output       | Output terminal for "user program executing" signal. This<br>terminal is HIGH when the user program is executing.     |

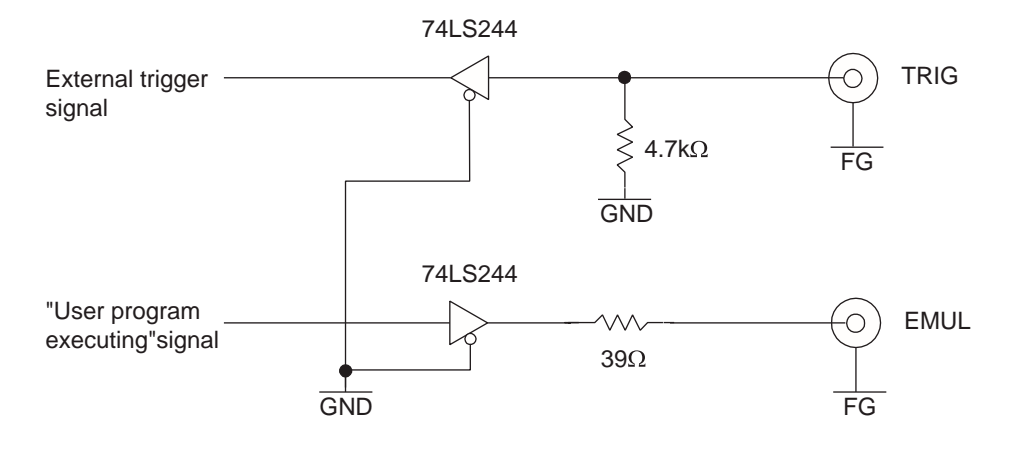

**Figure 1.6-1 External Trigger Terminal Input and Output Circuits**

### <span id="page-22-0"></span>**1.7 Options**

**The cables listed in Table 1.7-1 are used during operation of the DSU-FR20/30 Emulator. Please purchase these cables separately, as required.**

### ■ **Options**

**Table 1.7-1 Options** 

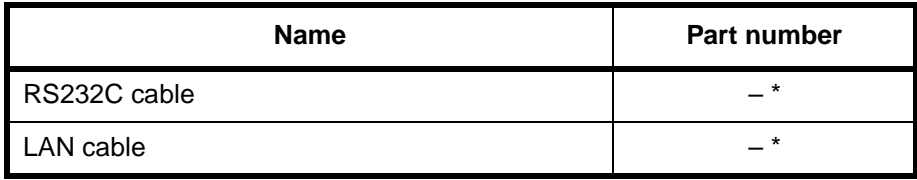

\*Provide cables compatible with the host machine being used.

### <span id="page-23-0"></span>**1.8 Note on Errors**

**If an error occurs while you are using the DSU-FR20/30 Emulator, read the warning below.** 

#### ■ **Note on Errors**

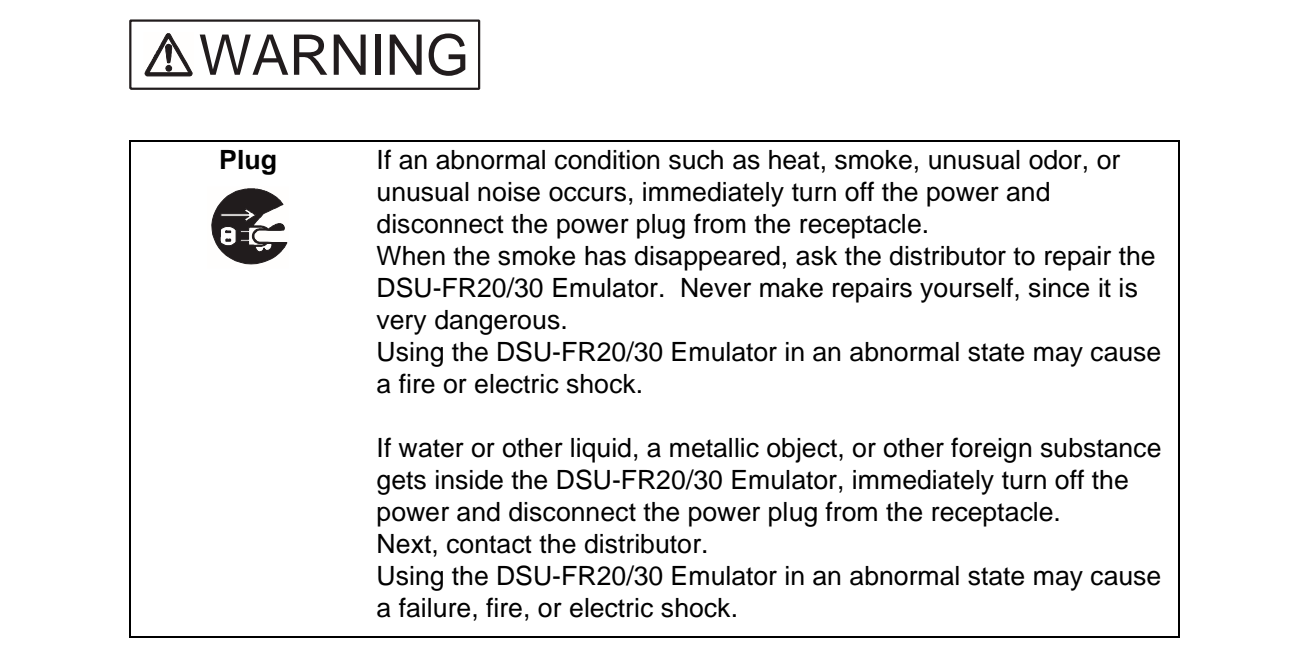

### <span id="page-24-0"></span>**1.9 Notes on Handling the DSU-FR20/30 Emulator**

**When handling the product, observe the precautions below.** 

#### ■ **Notes on Handling the DSU-FR20/30 Emulator**

# **AWARNING**

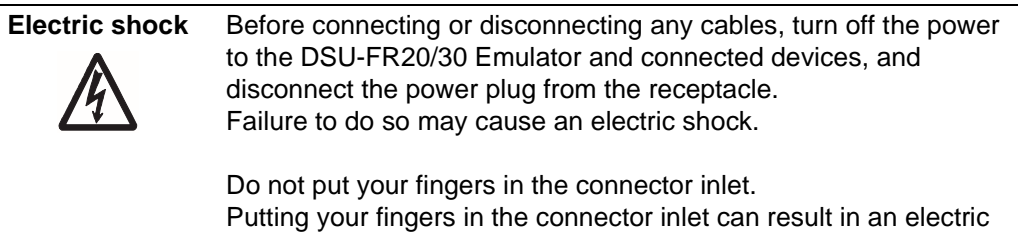

shock or failure.

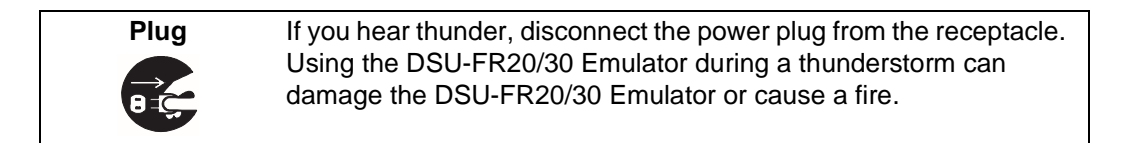

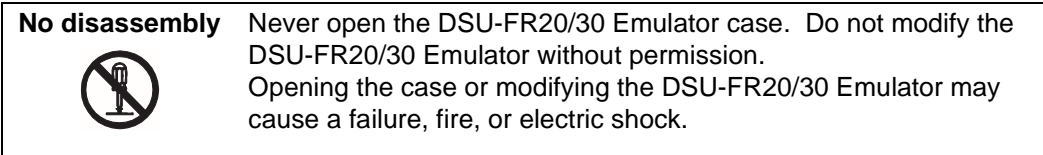

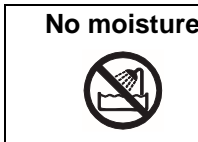

**No moisture** Do not use the DSU-FR20/30 Emulator in a wet area such as a bathroom or shower room. Using the DSU-FR20/30 Emulator in a wet area may cause a failure, fire, or electric shock.

# **AWARNING**

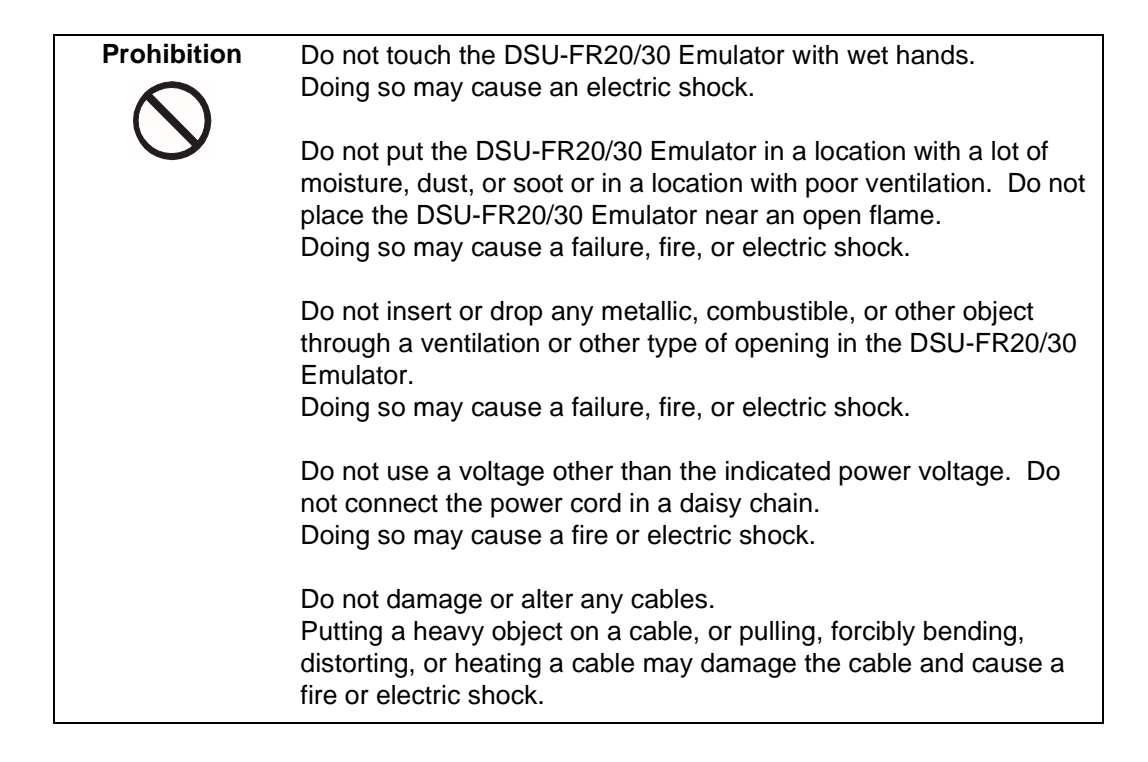

# **ACAUTION**

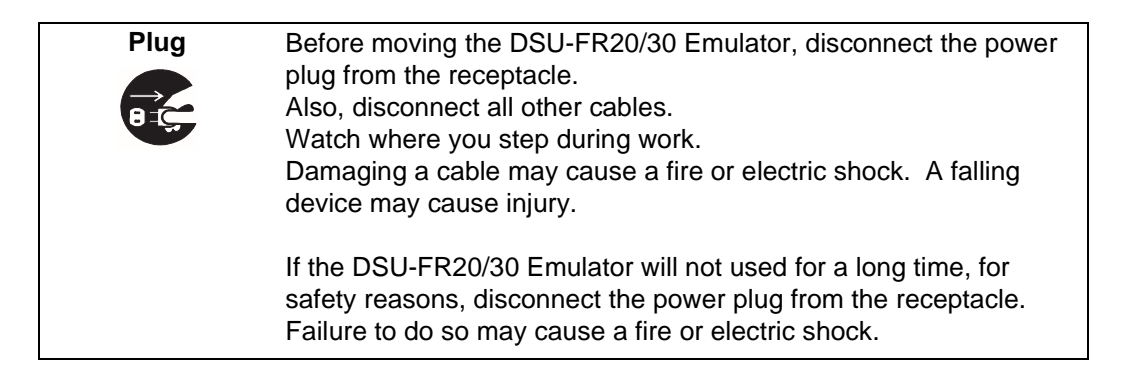

# **ACAUTION**

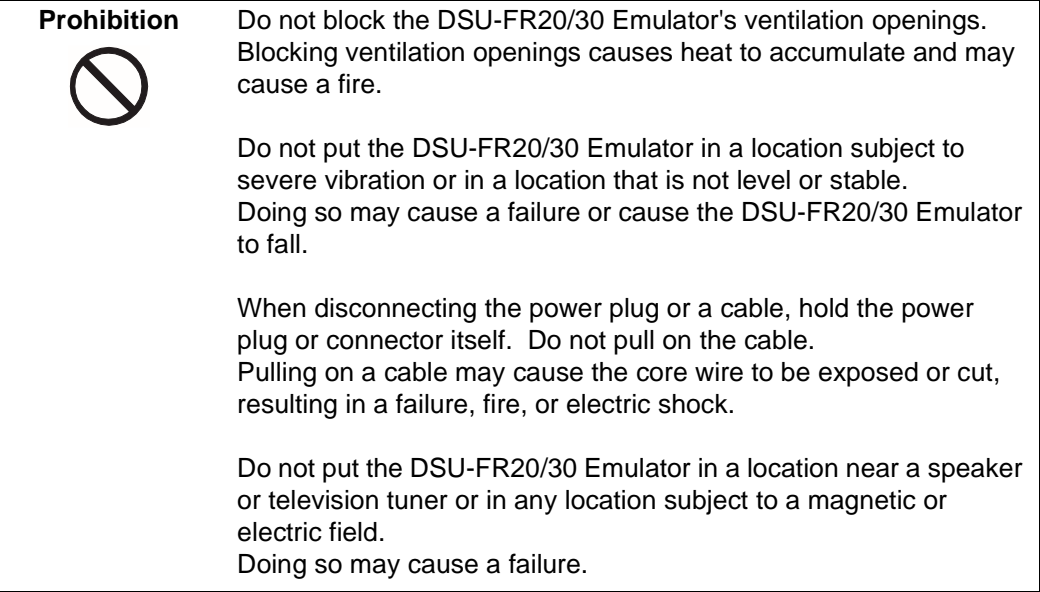

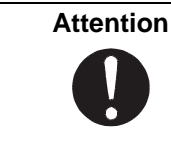

Attention **Insert the power plug firmly in the receptacle.** Failure to do so may cause a failure or a fire.

### <span id="page-27-0"></span>**1.10 Notes on Use**

### **When using the DSU-FR20/30 Emulator, observe the precautions below.**

#### ■ **Notes on Use**

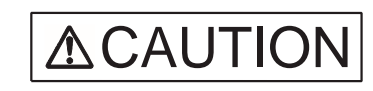

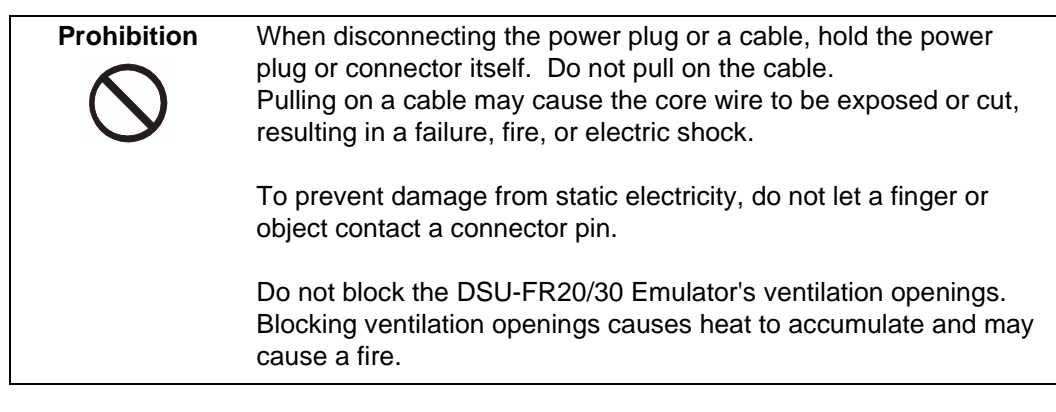

**Note:** Observe setting procedures and other procedures on using the DSU-FR20/30 Emulator contained in this manual.

#### ■ **Notes on Storing**

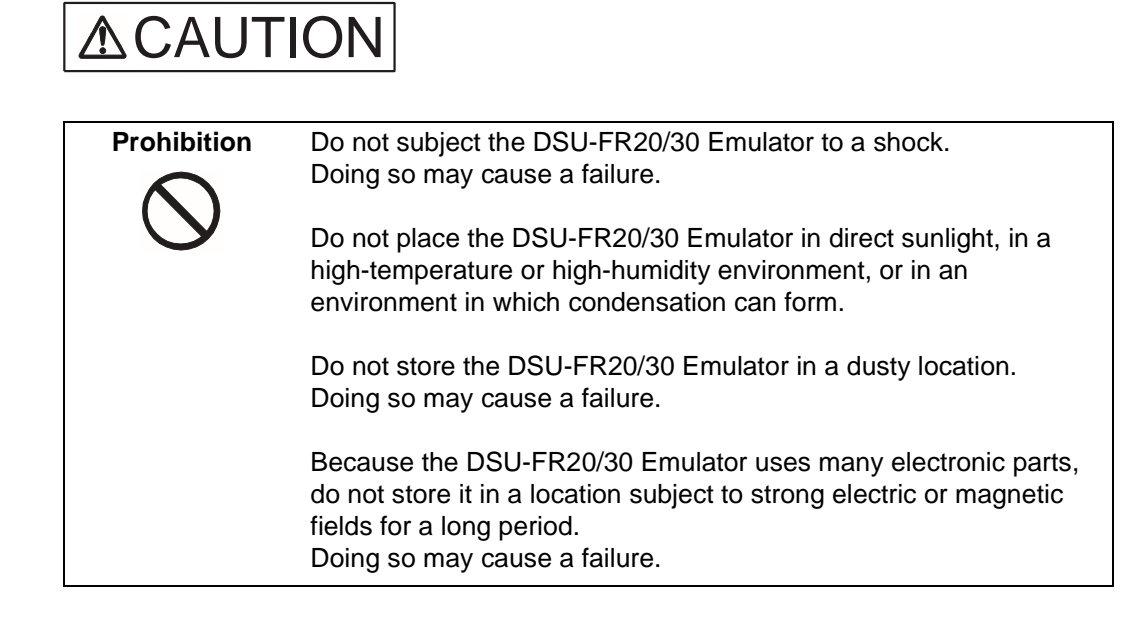

Table 1.10-1 shows the ambient operating and storage temperature and humidity.

<span id="page-28-0"></span>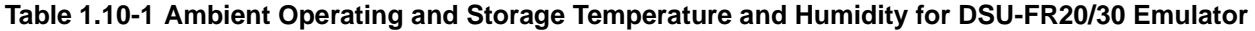

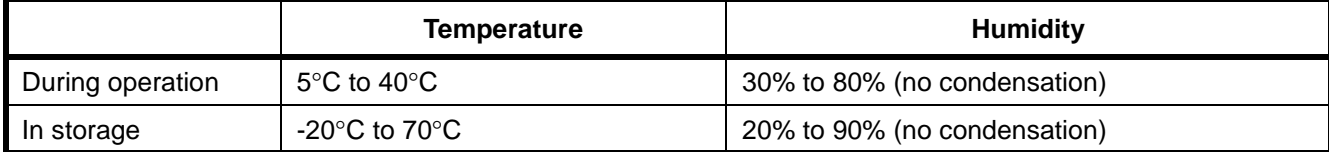

## <span id="page-30-0"></span>**CHAPTER 2 CONNECTIONS**

**This chapter explains how to connect the DSU-FR20/30 Emulator. It also describes power-on and power-off sequences.**

**Read this chapter before turning the power on.**

- 2.1 System Configuration
- 2.2 Connecting the DSU Cable
- 2.3 Connecting the DSU-FR20/30 Emulator to the User System
- 2.4 Connection to the Host Machine
- 2.5 Connection to a Test Instrument
- 2.6 Power-on Sequence
- 2.7 Power-off Sequence

### <span id="page-31-0"></span>**2.1 System Configuration**

**The DSU-FR20/30 Emulator is designed to be connected to (and be controlled from) a host machine.**

### ■ **System Configuration**

Figure 2.1-1 shows the DSU-FR20/30 Emulator system configuration.

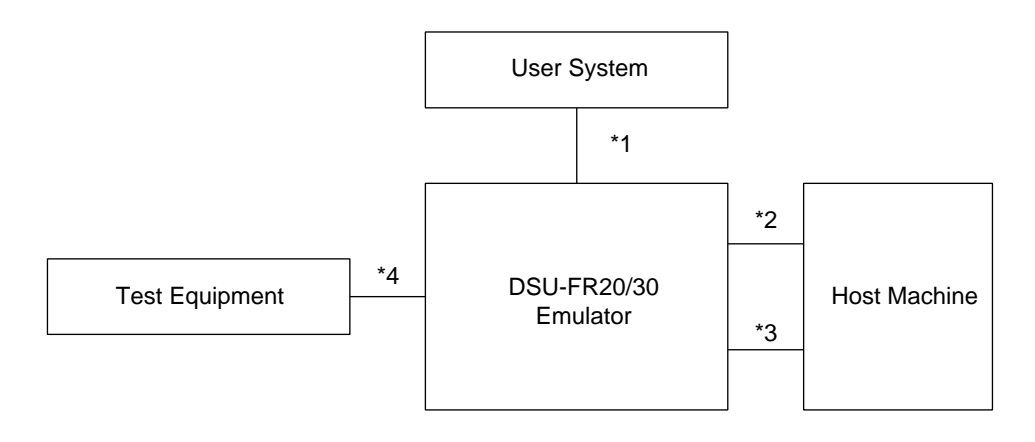

\*1: DSU cable

\*2: RS232C cable (provided by user)

\*3: LAN cable (provided by user)

\*4: Test equipment BNC cable (provided by user)

**Figure 2.1-1 System Configuration**

### <span id="page-32-0"></span>**2.2 Connecting the DSU Cable**

**Connect the DSU cable to the DSU cable connector on the DSU-FR20/30 Emulator front panel in accordance with Fig. 2.2-1. For DSU cable specifications, refer to the appendix.**

■ **Connecting the DSU Cable** 

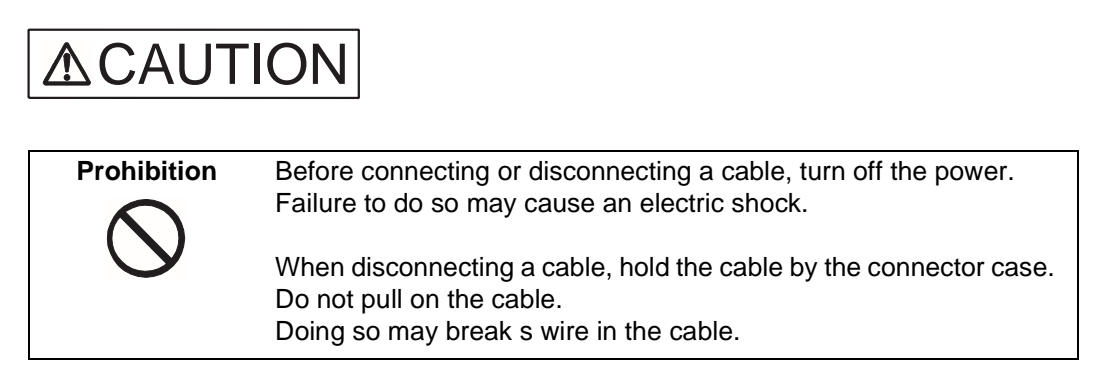

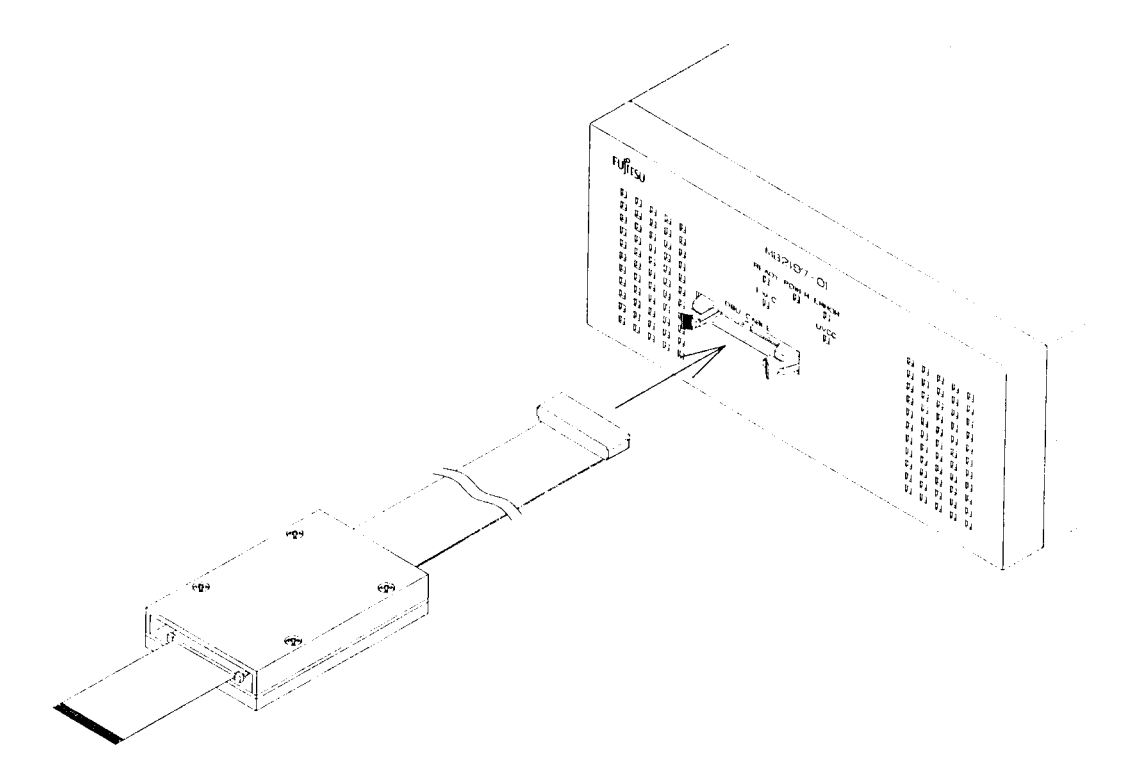

**Figure 2.2-1 Connecting the Dsu Cable**

### <span id="page-33-0"></span>**2.3 Connecting the DSU-FR20/30 Emulator to the User System**

**In accordance with Figure 2.3-1, connect the user interface connector of the DSU cable to the emulator interface connector of the user system. For emulator interface connector specifications, refer to the appendix.**

■ Connecting the DSU-FR20/30 Emulator to the User System

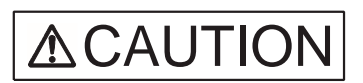

**Prohibition** Before connecting or disconnecting a cable, turn off the power. Failure to do so may cause an electric shock.

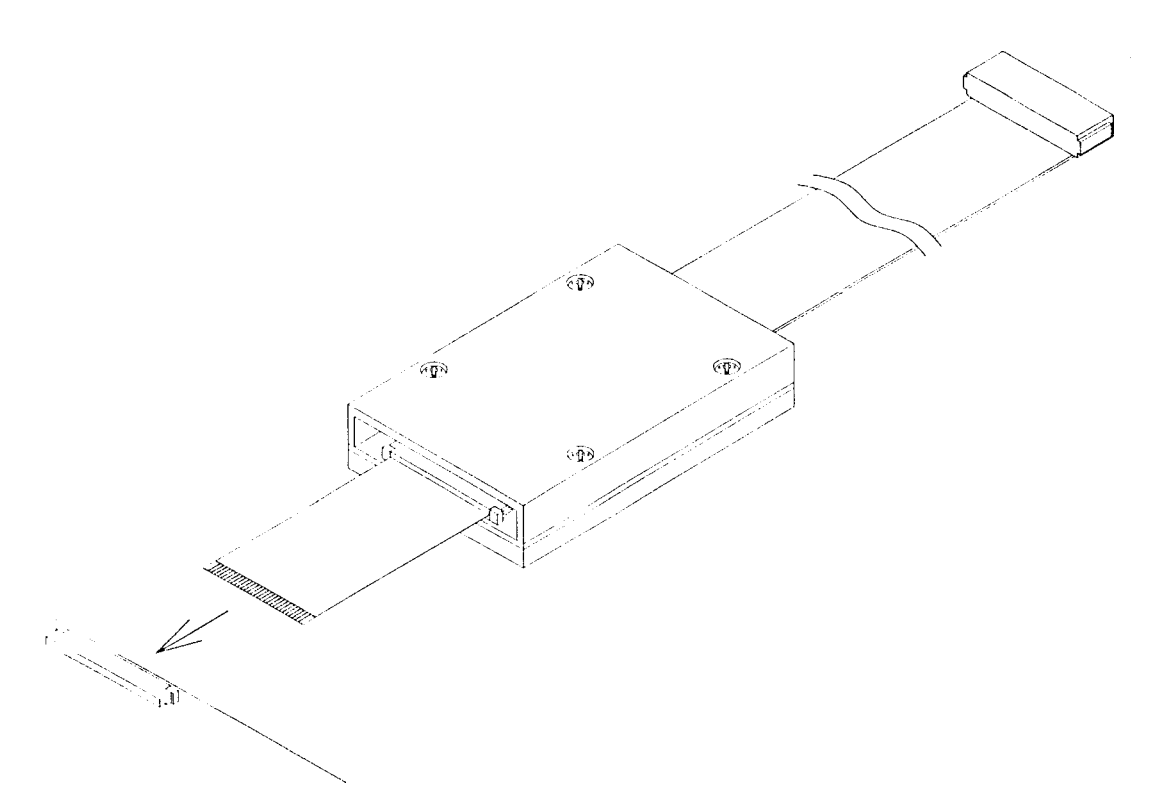

**Figure 2.3-1 Connecting the DSU-FR20/30 Emulator to the User System** 

### <span id="page-34-0"></span>**2.4 Connection to the Host Machine**

**In accordance with Figure 2.4-1, connect the RS-232C cable or the LAN cable between the host machine and the DSU-FR20/30 Emulator. To make an initial LAN address setting, both the RS232C and LAN cables must be connected.**

■ **Connection to the Host Machine** 

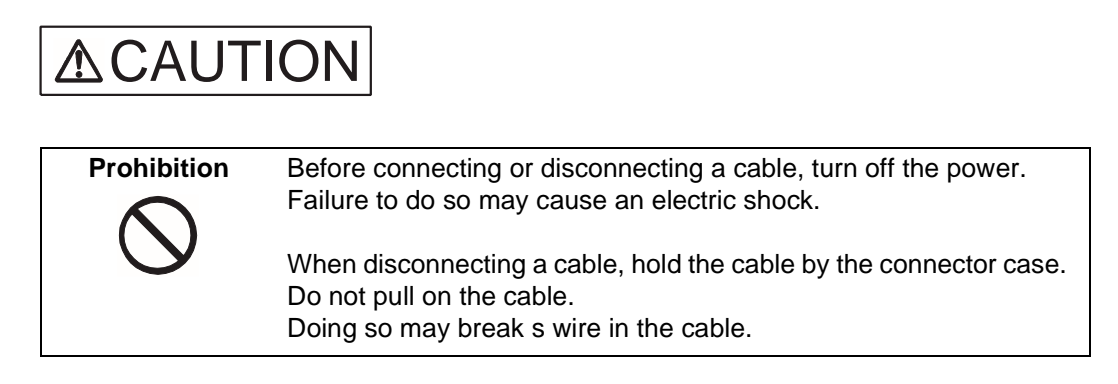

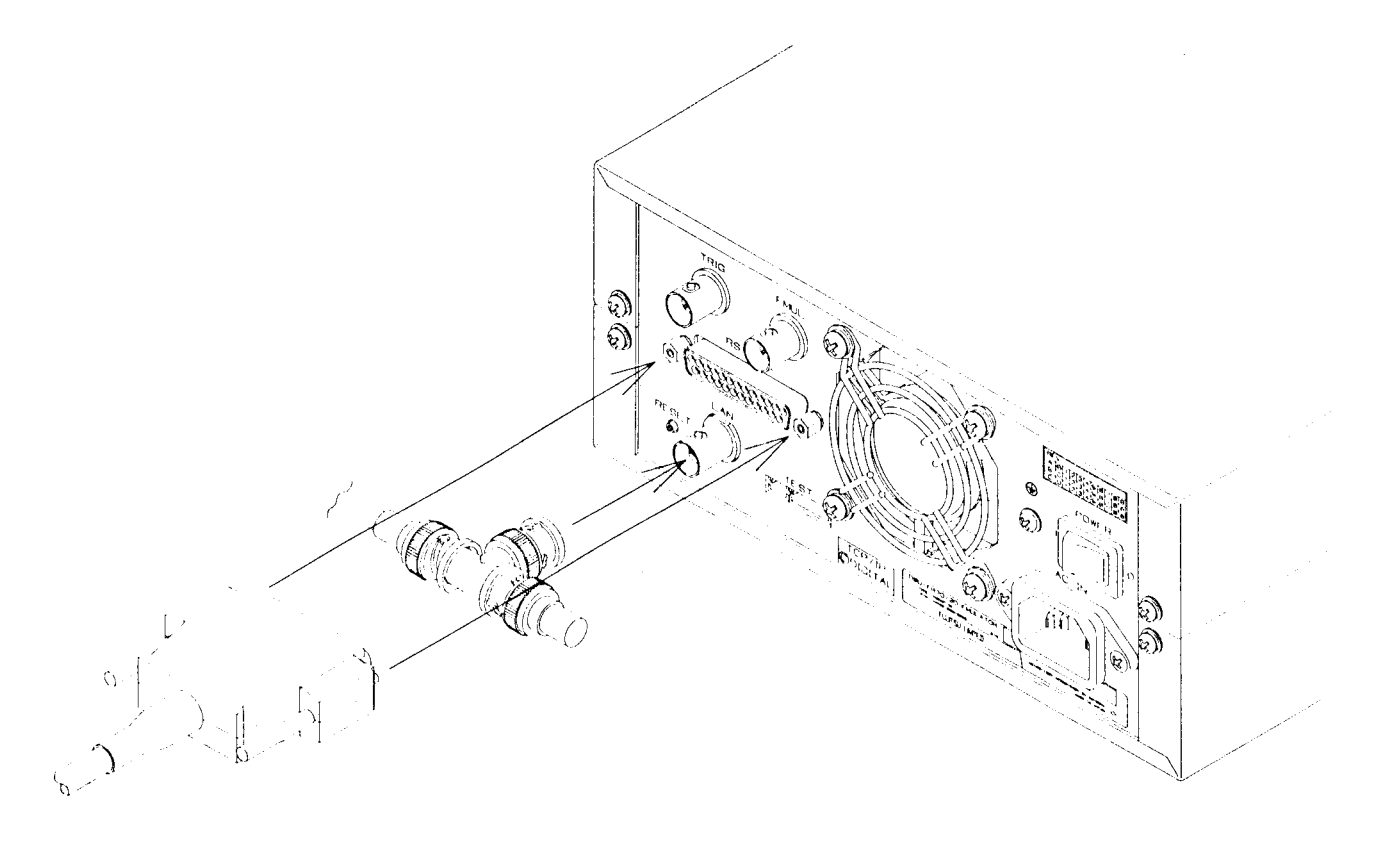

**Figure 2.4-1 Connection to the Host Machine**

### <span id="page-35-0"></span>**2.5 Connection to a Test Instrument**

**To monitor emulator internal signals, an external trigger from the test equipment is applied via the DSU-FR20/30 Emulator external trigger input terminal (TRIG connector). Connect the DSU-FR20/30 Emulator to the test equipment in accordance with Figure 2.5-1.**

■ **Connection to a Test Instrument** 

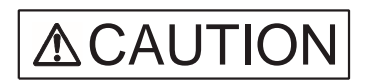

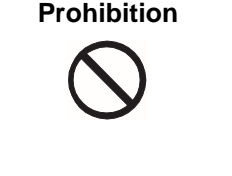

**Prohibition** Before connecting or disconnecting a cable, turn off the power. Failure to do so may cause an electric shock.

> When disconnecting a cable, hold the cable by the connector case. Do not pull on the cable. Doing so may break s wire in the cable.

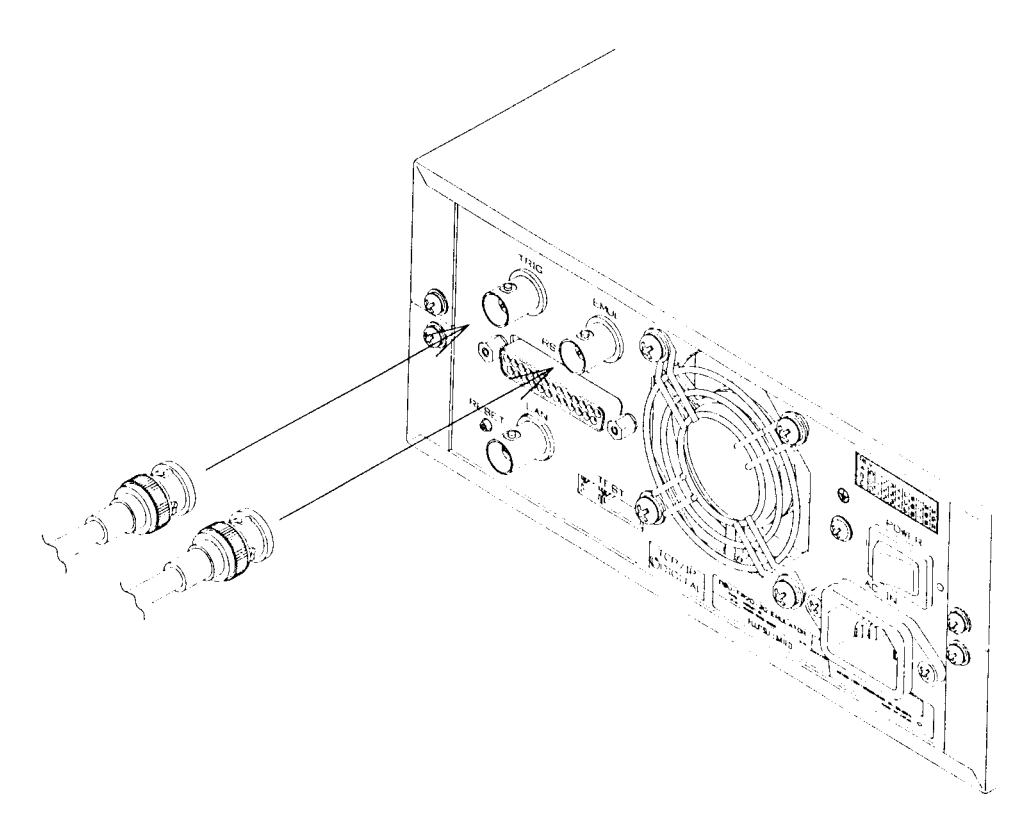

**Figure 2.5-1 Connection to a Test Instrument**

### <span id="page-36-0"></span>**2.6 Power-on Sequence**

**When all connections and settings have been completed, turn on the power of the host machine, DSU-FR20/30 Emulator, and user system in this sequence.** 

#### ■ **Power-on Sequence**

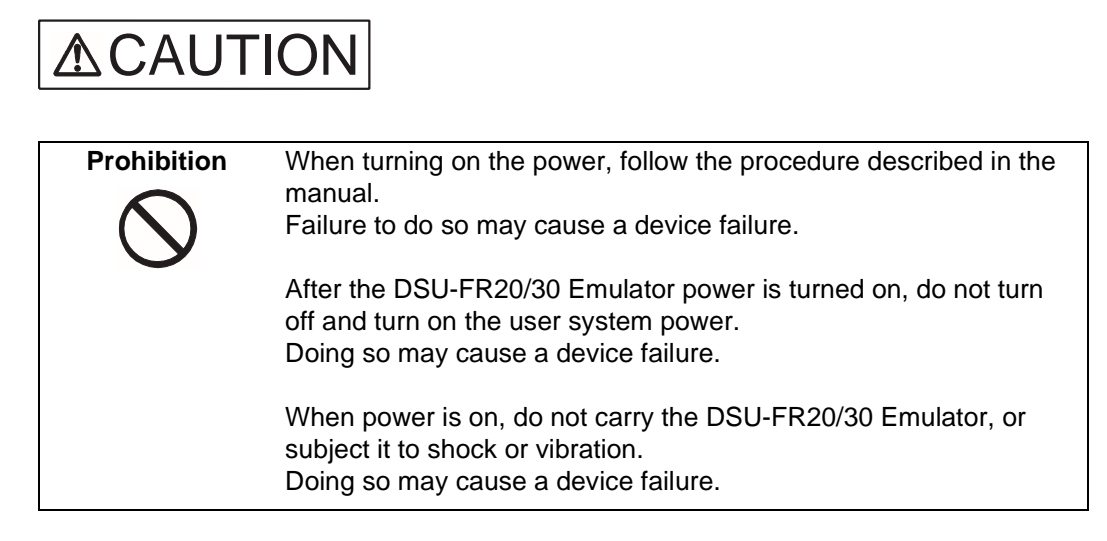

Turn on the power after completing all connections and settings in the sequence shown in Figure 2.6-1.

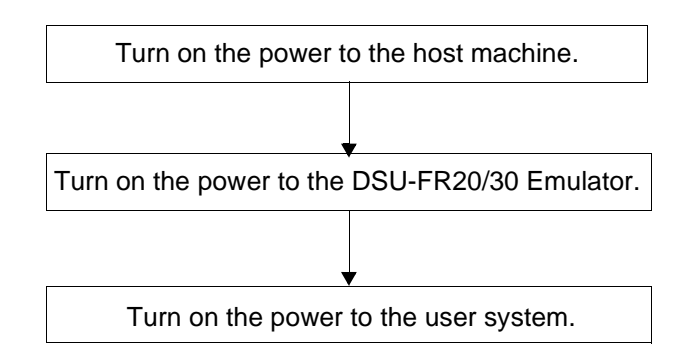

**Figure 2.6-1 Power-on Sequence**

To turn on the power to the DSU-FR20/30 Emulator, press the POWER switch on the rear of the emulator (see Figure 1.2-2) toward the "ON" side.

### <span id="page-37-0"></span>**2.7 Power-off Sequence**

**Turn off the power of the user system, DSU-FR20/30 Emulator, and host machine in this sequence.** 

■ **Power-off Sequence** 

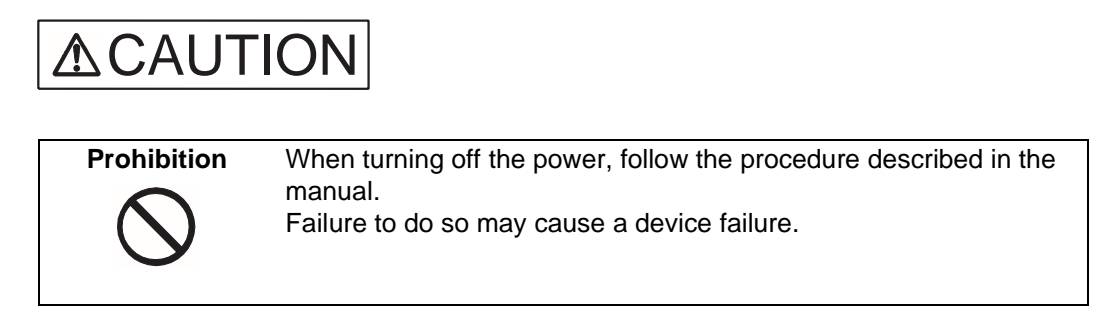

Turn off the power using the sequence shown in Figure 2.7-1.

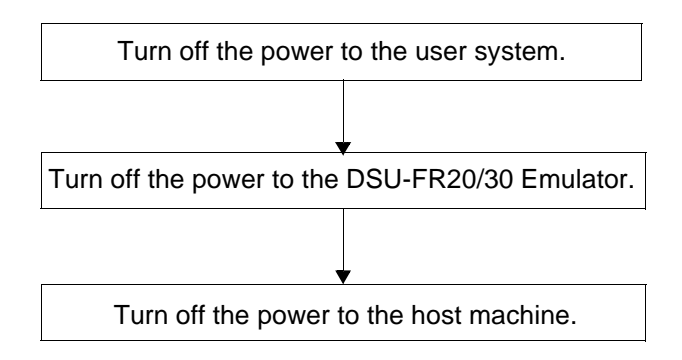

**Figure 2.7-1 Power-down Sequence**

To turn off the power to the DSU-FR20/30 Emulator, press the POWER switch on the rear of the emulator (see Figure 1.2-2) toward the "OFF" side.

### <span id="page-38-0"></span>**APPENDIX**

**This appendix provides specifications for the DSU cable, the user interface connector, and the emulator interface connector of the user system.**

> Appendix A DSU Cable Specification Appendix B User Interface FPC Specification Appendix c Emulator Interface Specification

# <span id="page-39-0"></span>**Appendix A DSU Cable Specification**

**The DSU cable specifications and an exterior view of the cable are shown in Figure A-1.**

■ **DSU Cable Specification** 

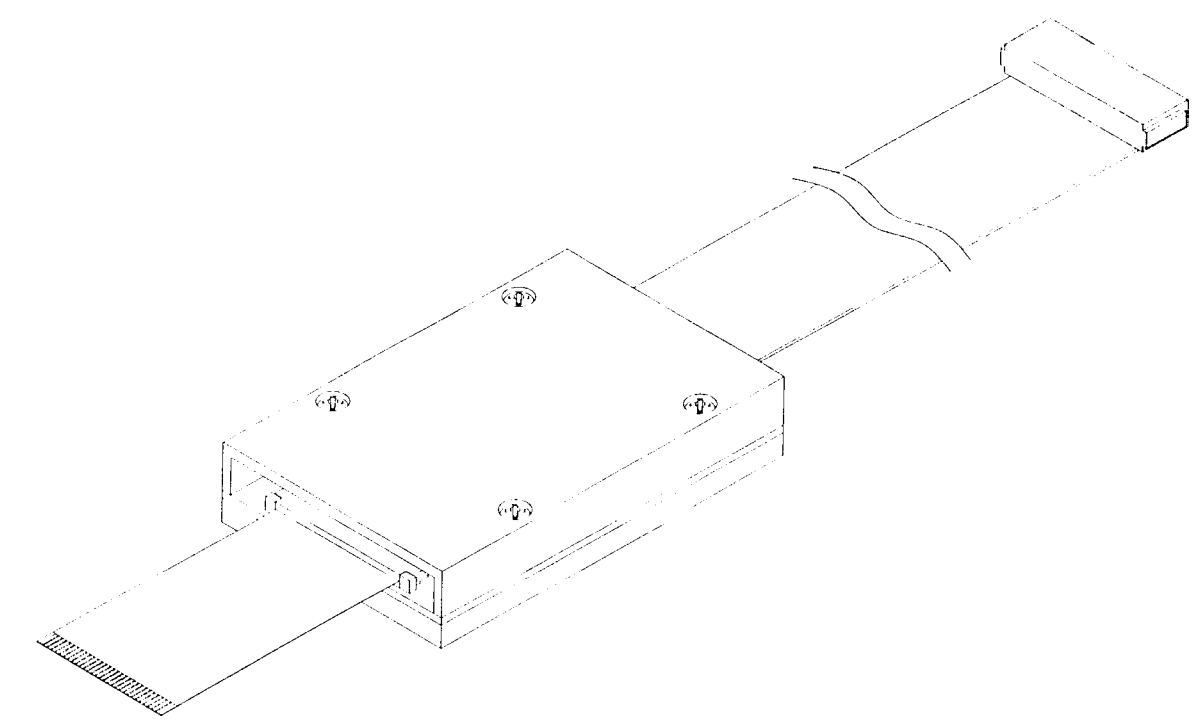

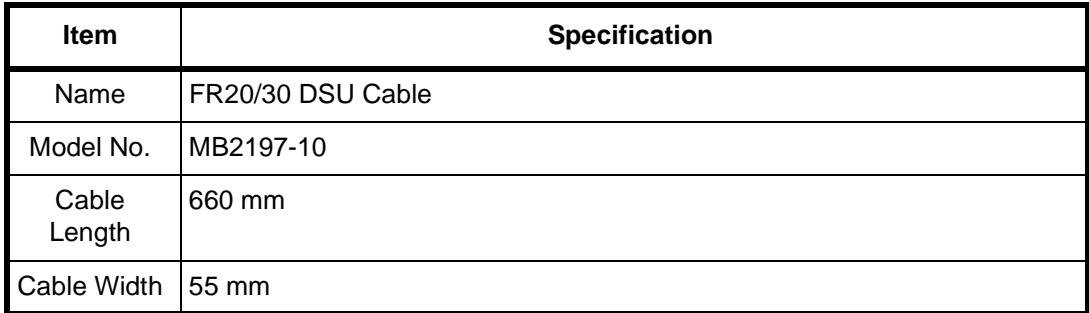

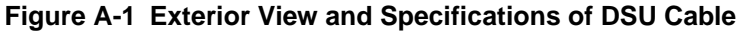

### <span id="page-40-0"></span>**Appendix B User Interface FPC Specifications**

**Figure Ba shows exterior views and pin numbering of the user interface FPC.**

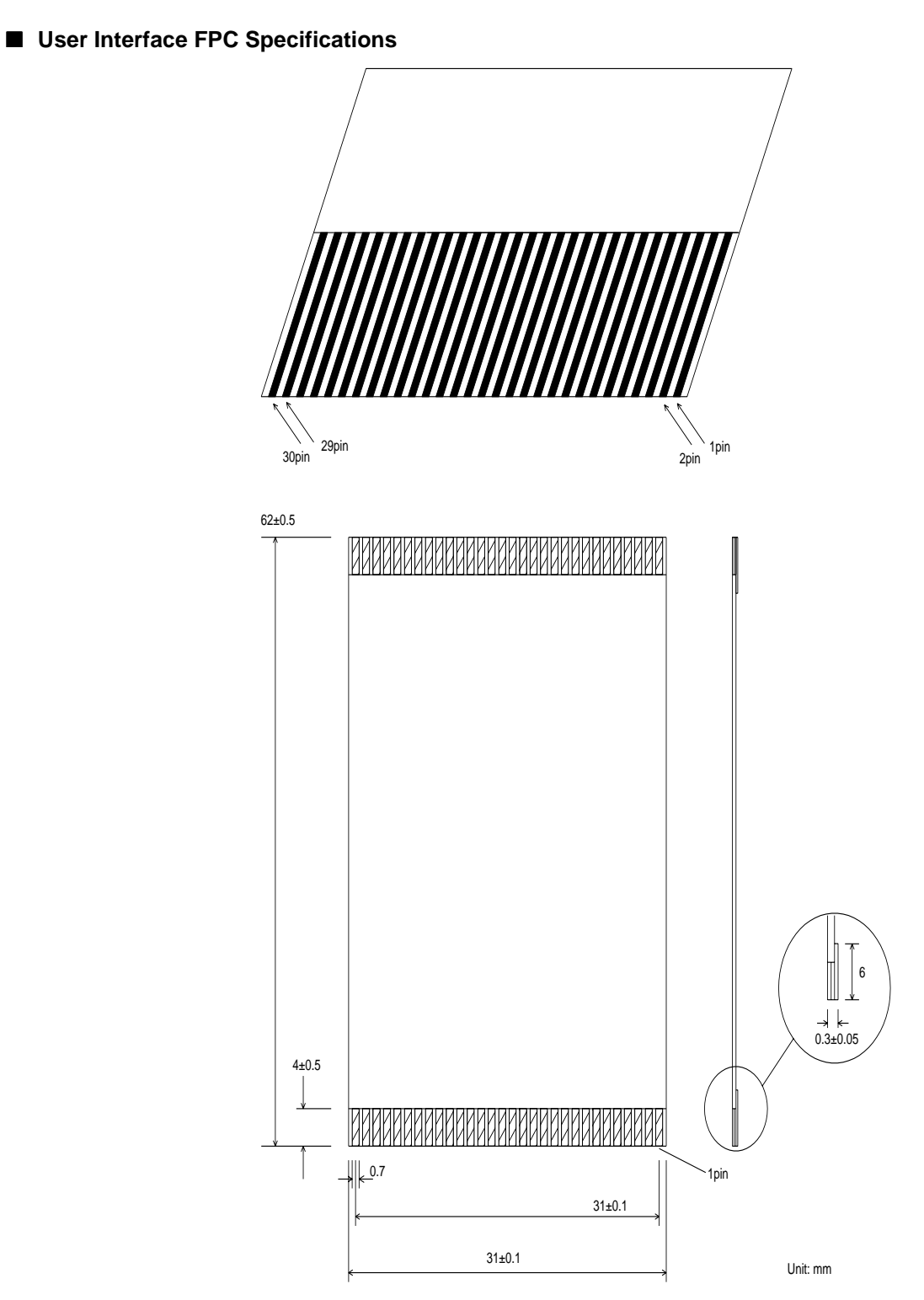

**Figure B-1 Exterior Views of User Interface FPC**

# <span id="page-41-0"></span>**Appendix C Emulator Interface Specifications**

**Signal line definitions for the user-system-mounted emulator interface connector are provided in Table C-1, recommended connector types are listed in Table C-2, and a peripheral circuit diagram is shown in Figure C-1.**

#### ■ **Emulator Interface Specifications**

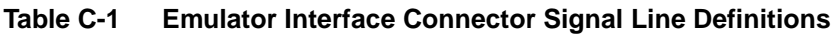

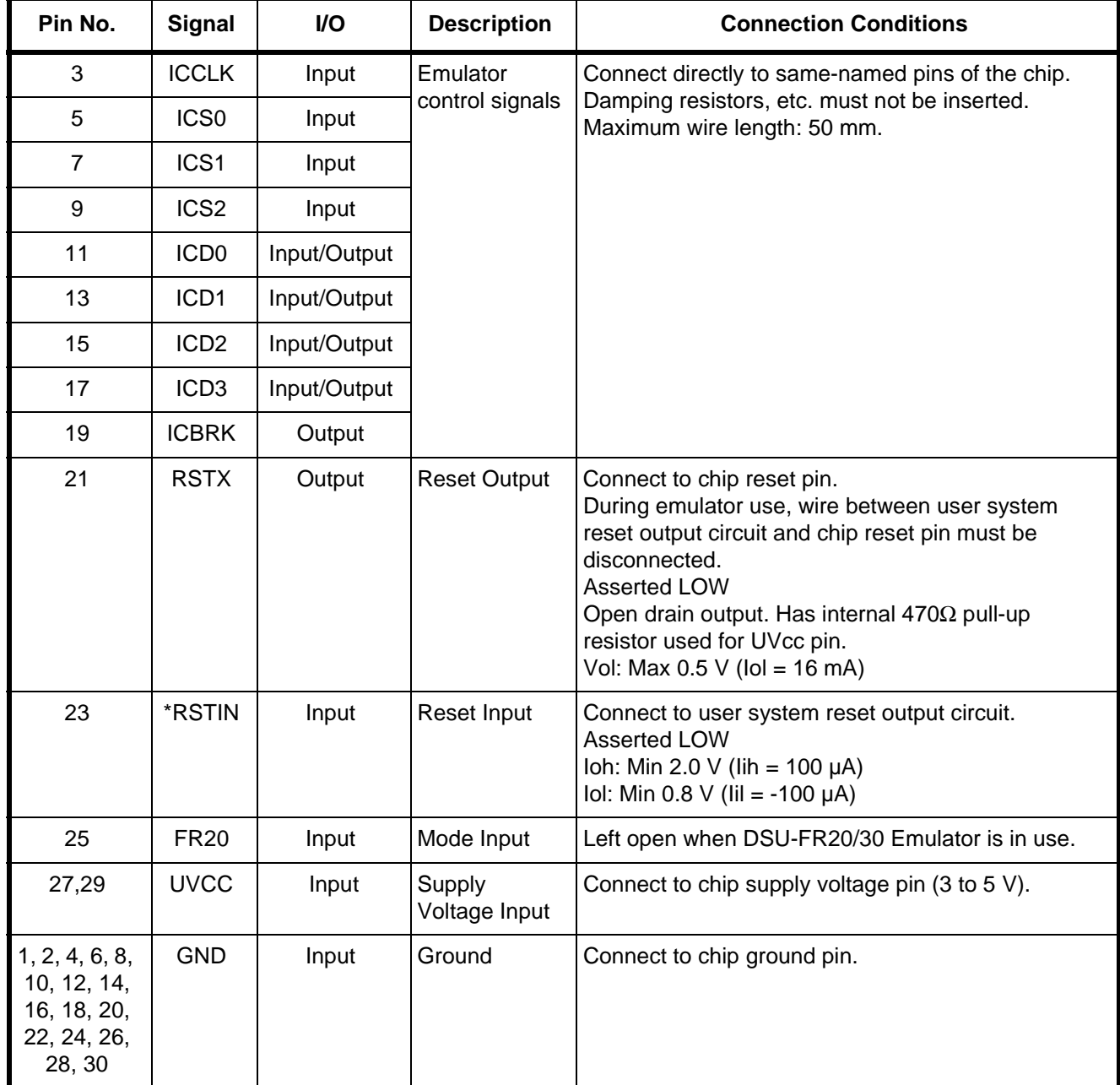

**Type** | Construction | Boss | Pin Shape  $FH$ 10A-30S-1SH  $\vert$  ZIF  $\vert$  None  $\vert$  Right angle FH10A-30S-1SHB | Provided Right angle

<span id="page-42-0"></span>**Table C-2 Recommended Connectors** 

.

Manufacturer: Hirose Denki K.K

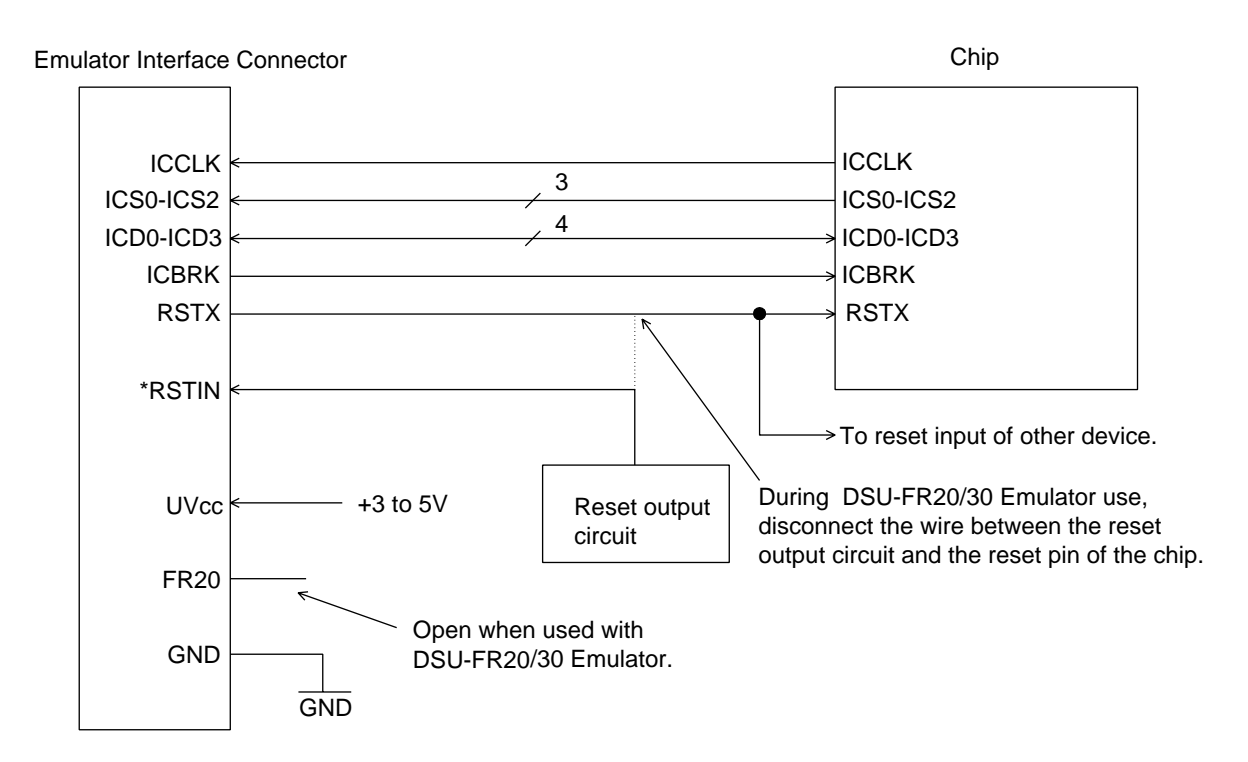

**Figure C-1 Peripheral Circuit Connections**

**APPENDIX**

CM71-00402-1E

### **FUJITSU SEMICONDUCTOR** • CONTROLLER MANUAL

FR20/30 SERIES DSU-FR20/30 EMULATOR MB2197-01 HARDWARE MANUAL

March 1999 the first edition

Published **FUJITSU LIMITED** Electronic Devices

Edited Technical Communication Dept.

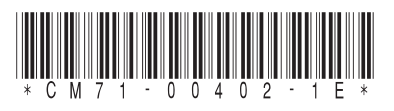

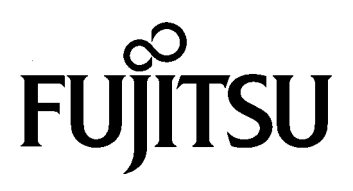